# Troubleshoot UCCX Backup Failing with Error Message

#### **Contents**

**Introduction** 

**Prerequisites** 

Requirements

Components Used

**Background Information** 

**Troubleshooting** 

Log Collection

Log Analysis

Corrective Action

**Related Information** 

#### Introduction

This document describes how to troubleshoot Unified Contact Center Express (UCCX) failing to backup and displaying an error message.

## **Prerequisites**

#### Requirements

Cisco recommends that you have knowledge of these topics:

- Unified Contact Center Express
- CLI access via SSH Client
- Understanding of NTP

#### **Components Used**

The information in this document is based on this software version:

• UCCX 12.5.1

The information in this document was created from the devices in a specific lab environment. All of the devices used in this document started with a cleared (default) configuration. If your network is live, ensure that you understand the potential impact of any command.

## **Background Information**

UCCX has stopped backing up via the scheduled task. When you try to perform a manual backup job, the backup fails with the error message "ERROR: UCCX DBReplication is not set up properly, Backup completed unsuccessfully."

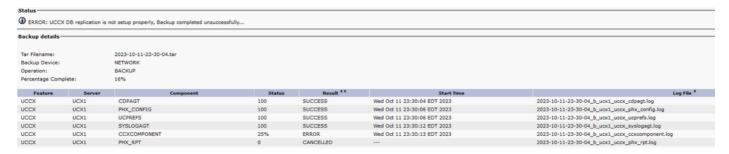

UCCX Backup Failed

## **Troubleshooting**

First, you need to confirm the health of the servers by requesting the outputs of the CLI commands from all nodes Pub and Sub:

- · show status
- utils diagnose test
- · show network cluster
- utils ntp status
- utils dbreplication status
- utils dbreplication runtimestate
- utils uccx dbreplication status
- utils uccx database healthcheck
- · utils uccx healthcheck all

Out of the output of those CLI commands, the majority of the issues are related to NTP or DBReplication.

For optimal performance the recommended stratum level to which the PUB must be syncing with the NTP server is 4 and below. A stratum higher than 5 can cause sync issues that would in turn affect DBReplication. You can find more information on NTP Troubleshooting in the article <u>Troubleshoot NTP on Unified Communications Manager</u>. The article linked is for Unified Communications Manager but applies to all VOS offerings.

Here are the DBReplication Definitions to understand what is the value that you would want to see for the DBReplication status.

| Value | Meaning                               | Description                                                                                                    |
|-------|---------------------------------------|----------------------------------------------------------------------------------------------------|
| 0     | Initialization State                  | Replication is in the process of setting up. A setup failure can occur if replication is in this state for more than an hour.                                                                                                    |
| 1     | The Number of replicates is incorrect | Set up is still in progress. This state is rarely seen in versions 6.x and 7.x; in version 5.x, it indicates that the setup is still in progress.                                                                                                    |
| 2     | Replication is good                   | Logical connections are established and the tables are matched with the other servers on the cluster.                                                                                                    |
| 3     | Mismatched tables                     | Logical connections are established but there is an uncertainty whether the tables match.  In versions 6.x and 7.x, all servers could show state 3 even if one server is down in the cluster.  This issue can occur because the other servers are unsure whether there is an update to the User Facing Feature (UFF) that has not been passed from the subscriber to the other device in the cluster. |
| 4     | Setup Failed/Dropped                  | Server no longer has an active logical connection in order to receive any database table across the network. No replication occurs in this state.                                                                                                    |

DBReplication Status Definitions

You can learn more on DBReplication Troubleshooting in the article <u>Troubleshoot CUCM Database</u>

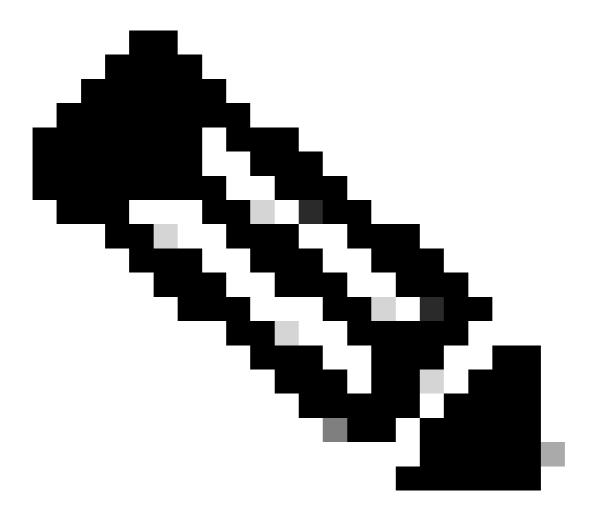

**Note**: In the article linked above, some commands that are specific to UCCX are not mentioned. As the article is more specific to CUCM. However, the overall process applies to UCCX as well. For example, **utils uccx dbreplication repair all**.

In this scenario, the health of the UCCX server was good.

```
admin:utils ntp status
ntpd (pid 17304) is running...
                                                                   jitter
    remote
                    refid
                              st t when poll reach
                                                    delay
                                                           offset
378 1024
                               3 u
                                             375
                                                    0.516
                                                          -105.29 101.020
                               2 u 1005 1024
                                             377
                                                    0.566
                                                           -1.562
                                                                   73.904
                               3 u
                                    846 1024
                                             377
                                                    0.489
                                                          -46.009
                                                                  44.767
synchronised to NTP server (
                               ) at stratum 3
  time correct to within 62 ms
  polling server every 1024 s
Current time in UTC is:
Current time in
```

NTP Sync Status

```
admin:utils dbreplication runtimestate
Server Time:
Cluster Replication State: Replication status command started at:
    Last Completed Table: cuicreportdefinition
    888 tables checked out of 888
DB Version: ccm12_5_1_11003_511
Repltimeout set to: 300s
PROCESS option set to: 1
Cluster Detailed View from uccx-pub (2 Servers):
                                                            REPL.
                                                                     Replication
                                                                                   REPLICATION SETUP
                                                  DB/RPC/
                                         PING
                                                                                   (RTMT) & Details
SERVER-NAME
                        IP ADDRESS
                                         (msec)
                                                   DbMon?
                                                            QUEUE
                                                                     Group ID
                                         0.295
uccx-sub
                                                   Y/Y/Y
                                                            ø
                                                                     (g_3)
                                                                                   (2) Setup Completed
                                                            0
                                                                                   (2) Setup Completed
uccx-pub
                                         0.028
                                                   Y/Y/Y
                                                                     (g_2)
```

DBReplication Status

### **Log Collection**

After having cleared the health and other components that could cause the issue, you can proceed to gather some additional data in the logs that were generated during the failed backup attempt. From the same screen where it showed the error message, you download the CCX Component log file that was generated and it is in-line with the failed backup.

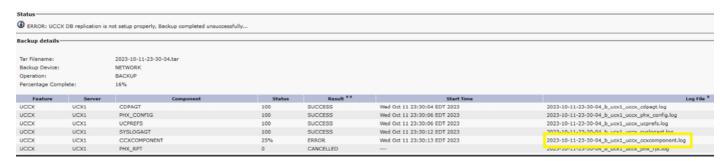

#### Log Analysis

From the logs.

Log File:

\_\_\_\_\_

Server:

Feature: UCCX

Component: CCXCOMPONENT Time Completed: 2021-10-01-12-03-21

Result Code: 24-Ontape failed to backup UCCX DB

Result String: ERROR

It is able to back up the components, begins the back up.

2021-10-01 12:03:15 :INFO: ----- Begin Unified CCX DB DoBackup(db\_do\_backup.py) ------

Then, checks for memory available.

2021-10-01 12:03:15 :INFO: Free space available for Unified CCX DB backup = 85622509568 bytes

2021-10-01 12:03:15 :INFO: Enough disk space found for Unified CCX DB backup

After that, it detects that it is a High Availability (HA) setup.

2021-10-01 12:03:15 :INFO: This is UCCX High Availability setup

2021-10-01 12:03:15 :INFO: Two Nodes are there in Unified CCX Cluster

Backup is initiated.

2021-10-01 12:03:15 :INFO: HA - Publisher Node. Backup initiated

2021-10-01 12:03:15 :INFO: Creating Ontape Backup of Unified CCX DB...

2021-10-01 12:03:15 :INFO: Executing [source/opt/cisco/uccx/bin/uccx\_ids.env; ontape-v-s-L 0-t

STDIO > /common/drf/ccx\_comps/uccx\_db/ontape\_uccx\_backup.gz] ...

However, it fails at this stage.

2021-10-01 12:03:19 :INFO: Results of executing [source/opt/cisco/uccx/bin/uccx\_ids.env; ontape -v -s -L

0 -t STDIO > /common/drf/ccx\_comps/uccx\_db/ontape\_uccx\_backup.gz], returnCode :[256], Output

:[Using the backup and restore filter /bin/gzip -c.

Archive failed - ISAM error: An error has occurred during archive back up.

Program over.]

2021-10-01 12:03:19 :INFO: Ontape Backup failed.

2021-10-01 12:03:19 :INFO: ----- Exit Unified CCX DB DoBackup(db\_do\_backup.py) with returnCode =

24: Unsuccessful -----

2021/10/01 12:03:19: DO\_Backup DB Script failed to work

#### **Corrective Action**

Restart these services in CLI:

- DRF Master and DRF Local services
  - utils service restart Cisco DRF Master (On PUB)

- utils service restart Cisco DRF Local (On Both Nodes)
- Database service
  - utils service restart Cisco Unified CCX Database (On Both Nodes)

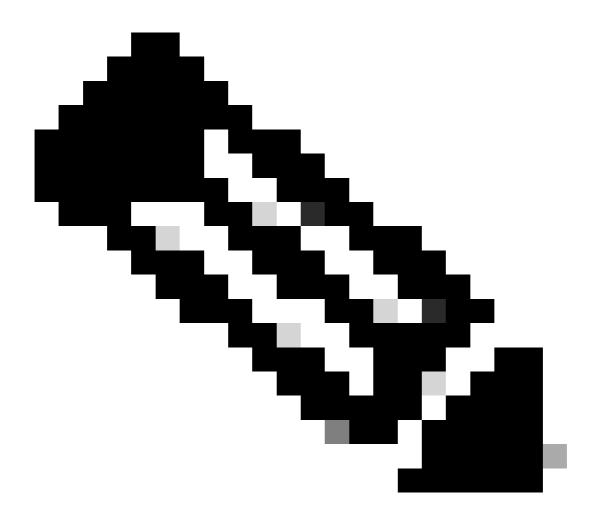

**Note**: Restarting these services does not have an impact to the primary functionality of the servers. However, you can run the commands during a maintenance window.

After this, run a manual backup and verify success. A successful message appears.

## Status ·

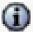

SUCCESS: Backup Completed...

## Backup details

Tar Filename: 2021-10-04-18-32-48.tar

Backup Device: NETWORK

Operation: BACKUP

Percentage Complete: 100%

Backup Completed

After a manual successful backup, the scheduled task also begins to work.

## **Related Information**

- Troubleshoot NTP on Unified Communications Manager
- Troubleshoot CUCM Database Replication Issues
- Cisco Technical Support & Downloads